## **Material and light واالضاءة الخامات**

#يتم الوصول الى المواد واالضاءة من خالل قائمة visualize.

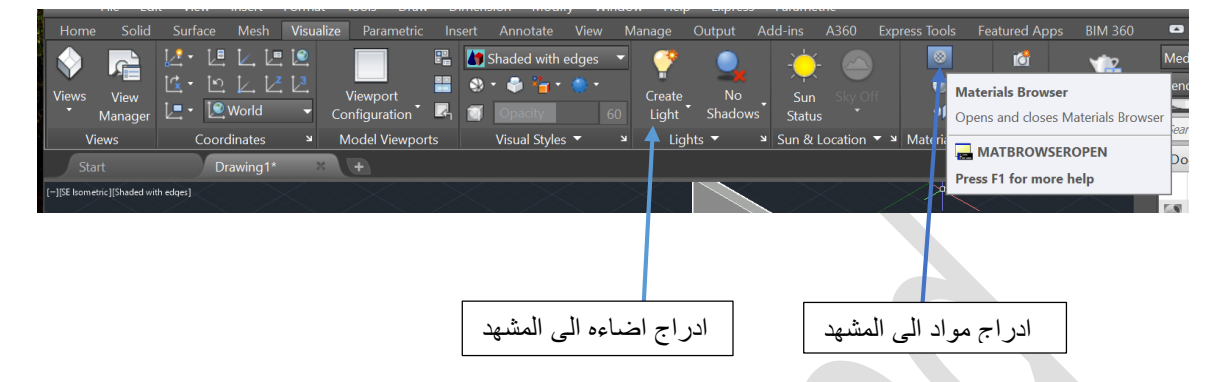

#عند اختيار المواد browser materialتظهر لنا النافذة التالية

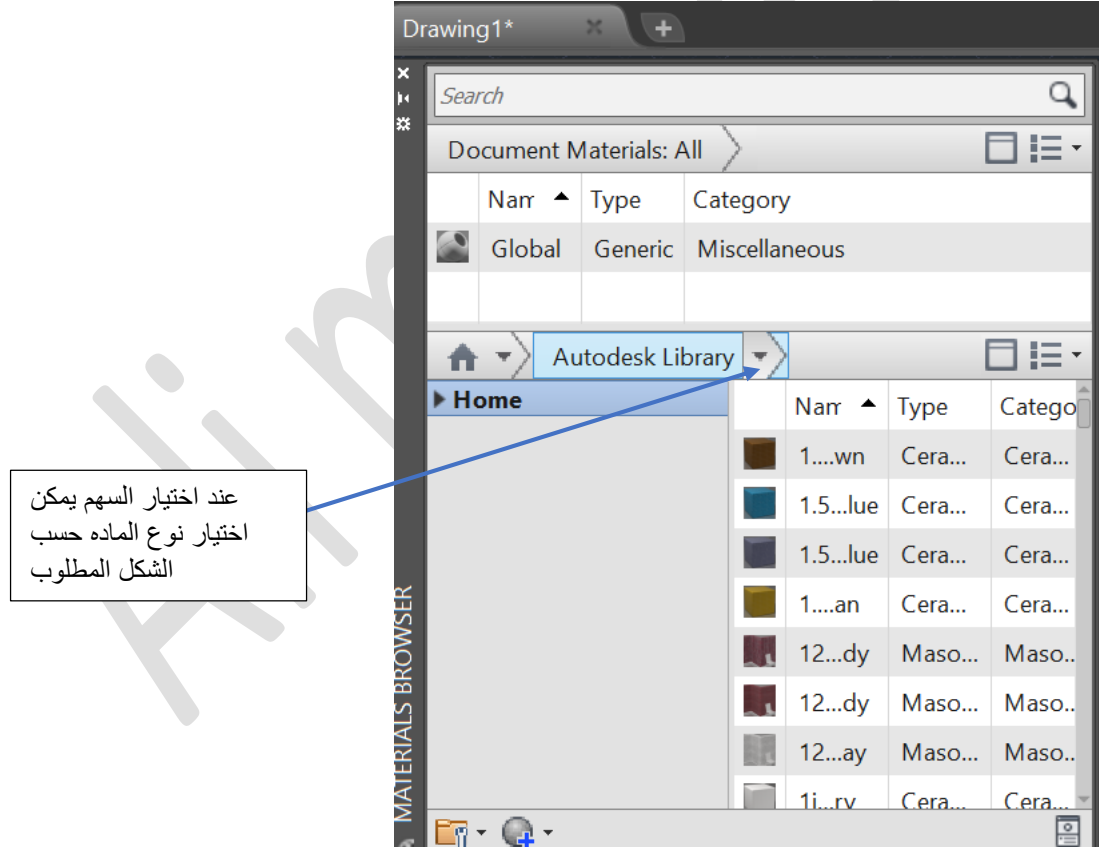

حيث نالحظ في الشكل التالي انواع مختلفه من المواد

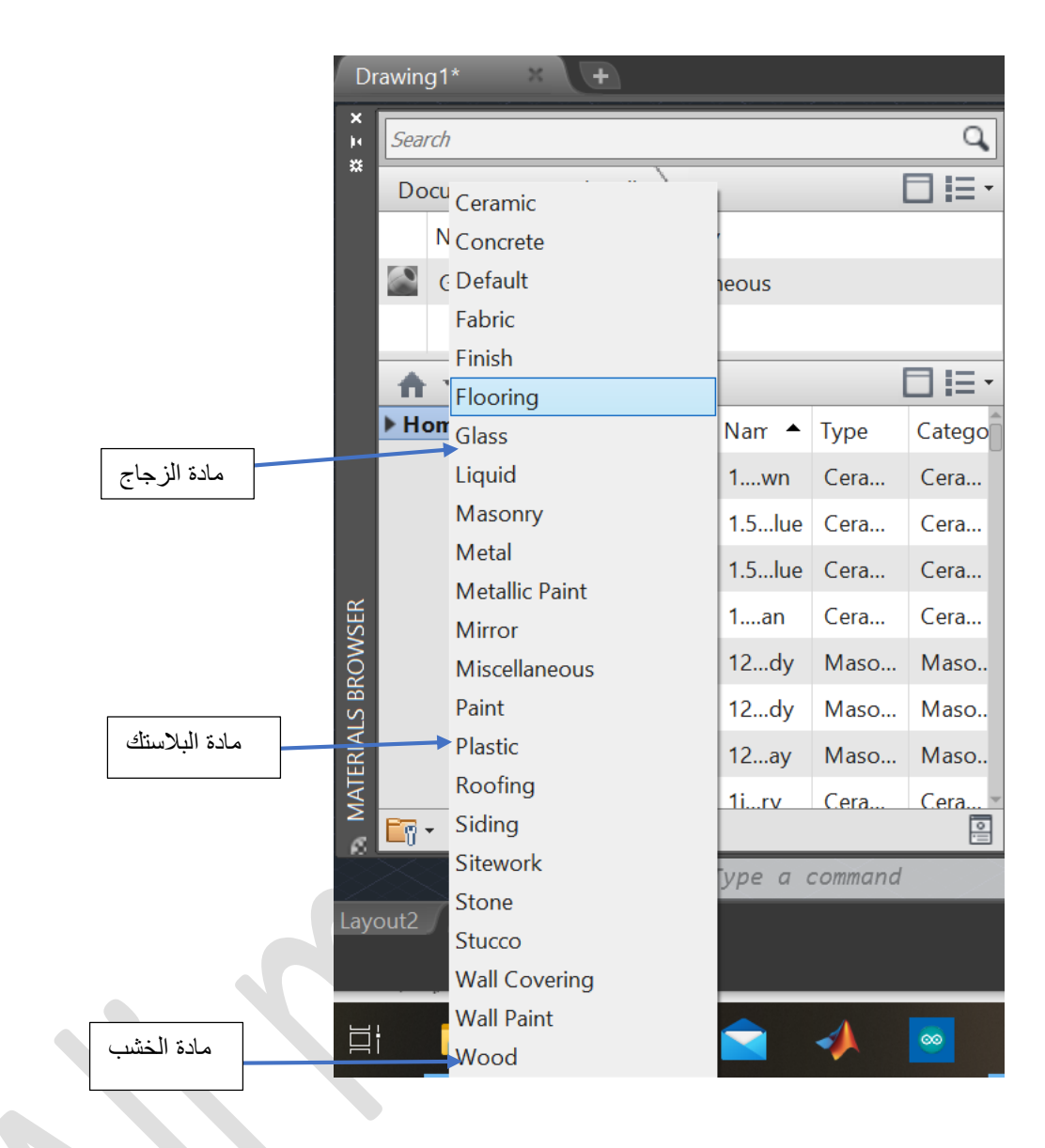

عند اختيار الماده المطلوبة يتم وضعها على الشكل المطلوب من خالل السحب واالفالت وبعد ذلك يتم عرض اظهار نهائي للمشهد Render

-------------------------------------------------------

## عند ادراج الاضاءة يتم من خلال النافذة التالية

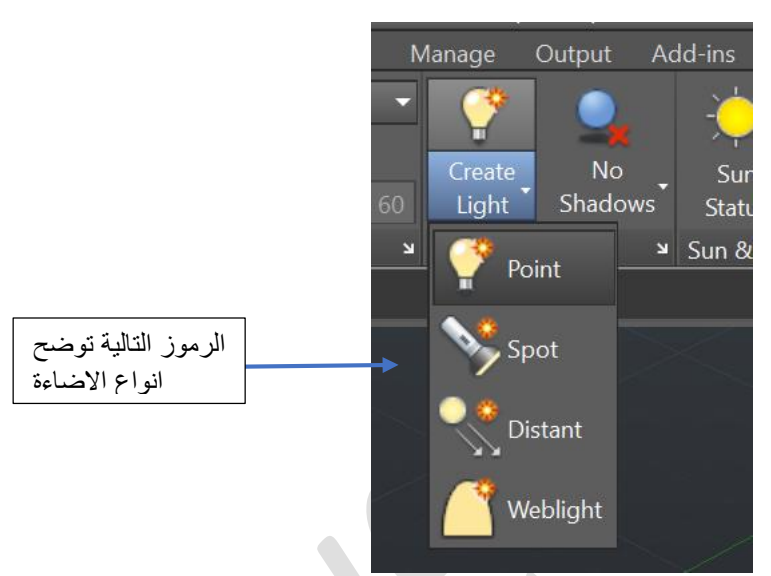

عند اختيار احد انواع االضاءة مثل spot

وتحريك االضاءة باتجاه المشهد باستخدام االمر move

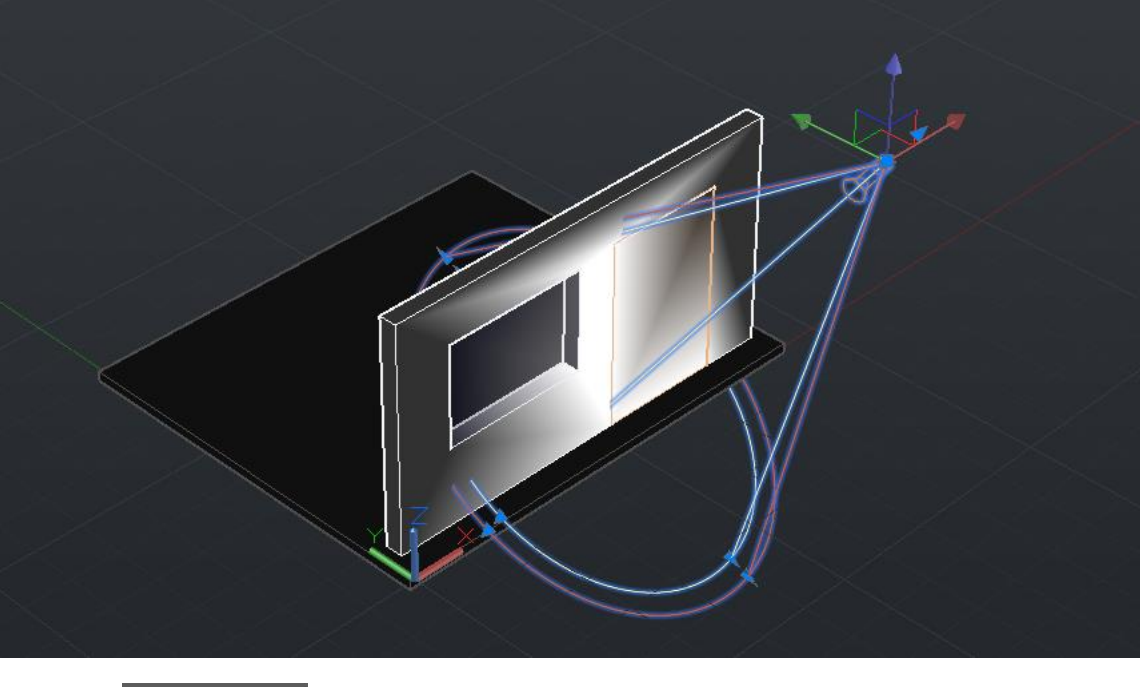

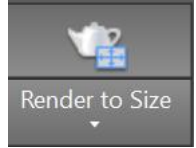

ويمكن عمل اظهار نهائي للمشهد باستعمال االمر التالي